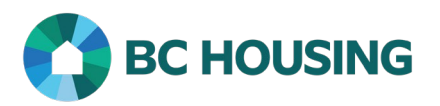

## HOW TO REGISTER FOR THE BC HOUSING LEARNING PORTAL

## **Scope:**

The BC Housing Learning Portal is the platform from which HIFIS online training courses can be accessed. In order to complete the training, it is necessary to register for a portal account.

## **CREATE A NEW ACCOUNT**

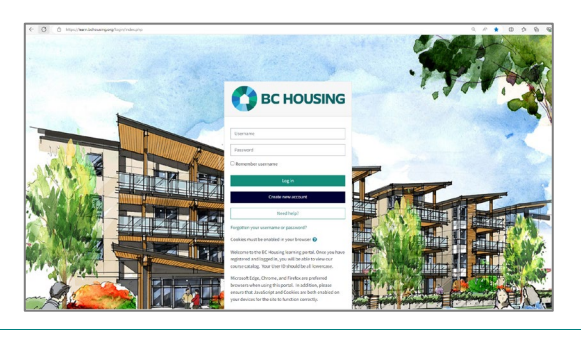

1. Open the BC Housing Learning Portal at [learn.bchousing.org.](https://learn.bchousing.org/login/index.php) Microsoft Edge, Chrome and Firefox are the preferred browsers for using this portal.

- **BC HOUSING** Username Password Remember username Log in Create new account Need help?
- **BC Housing** New account - Choose your username and pase More details **Email address** Email (again) First nam Surname City/town Country  $\bullet$ Organization

2. Click on the **Create new account** button.

Fill in all mandatory (!) fields.

- 3. Create a **Username**. It should be all lowercase.
- 4. Create a **Password**. Be sure to include all the required characters as listed above.
- 5. Enter your **Email address**.
- 6. Re-enter your **Email address**.
- 7. Enter your **First name**.
- 8. Enter your **Surname**.
- 9. Enter the name of the **Organization** that you are affiliated with.
- 10. Click **Create My New Account.**